Intreals

**Gourmate® Quick Reference Guide – Operators**

## **Gourmate® POS Operation**

วิธีการเรียก **check** ที่ท า **Payment** แล้วมาแก้ไข **(Release Payment)** ซึ่งจะสามารถท าการแก้ไขได้วันต่อวัน ไม่สามารถแก้ไขหลังจากข้ามวัน

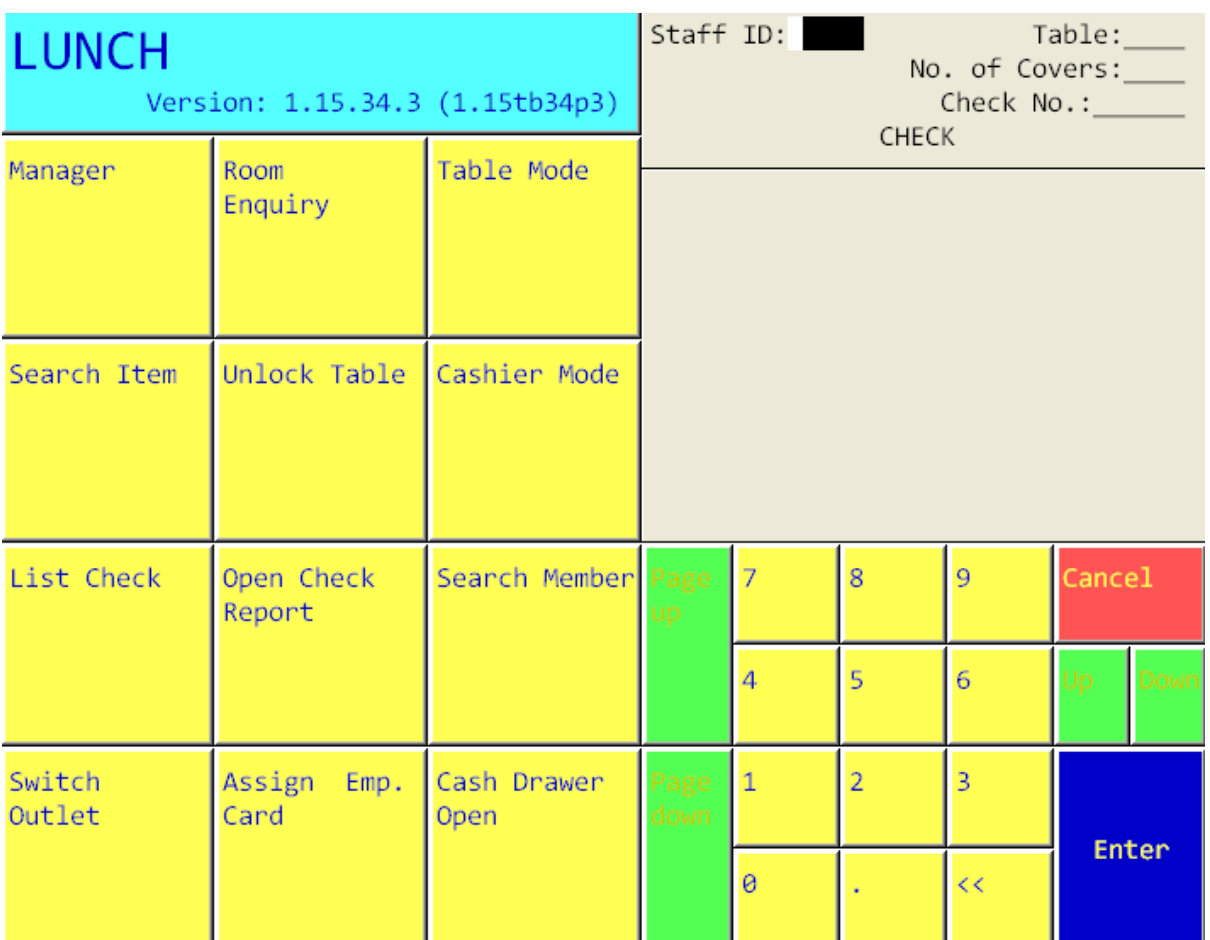

1. เลือก ปุ่ม Manager จากหน้าจอหลักของ Operation

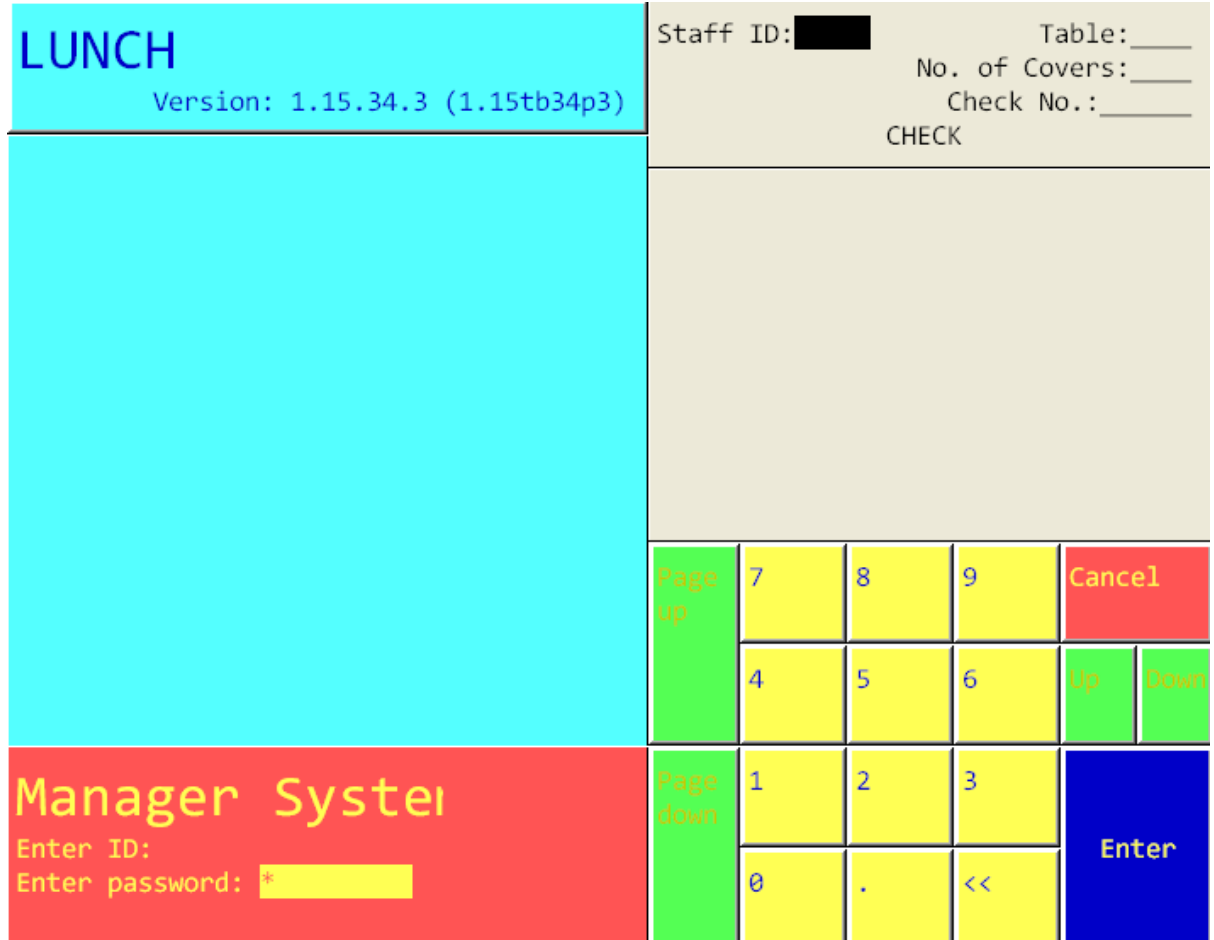

2. ใส่ เลขประจำตัวและรหัสประจำตัวของพนักงาน (ID/Password)

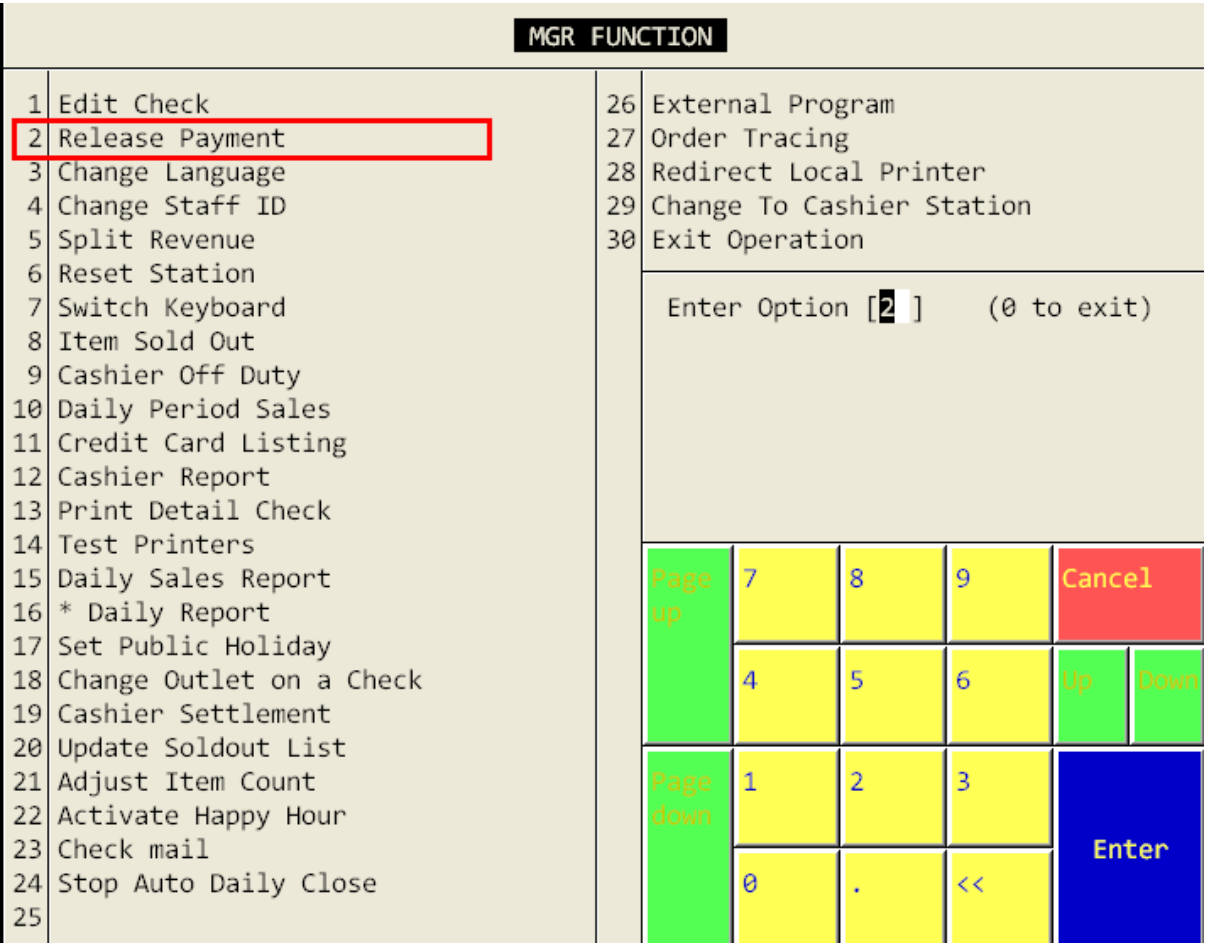

3. เลือกข้อ 2. Release Payment

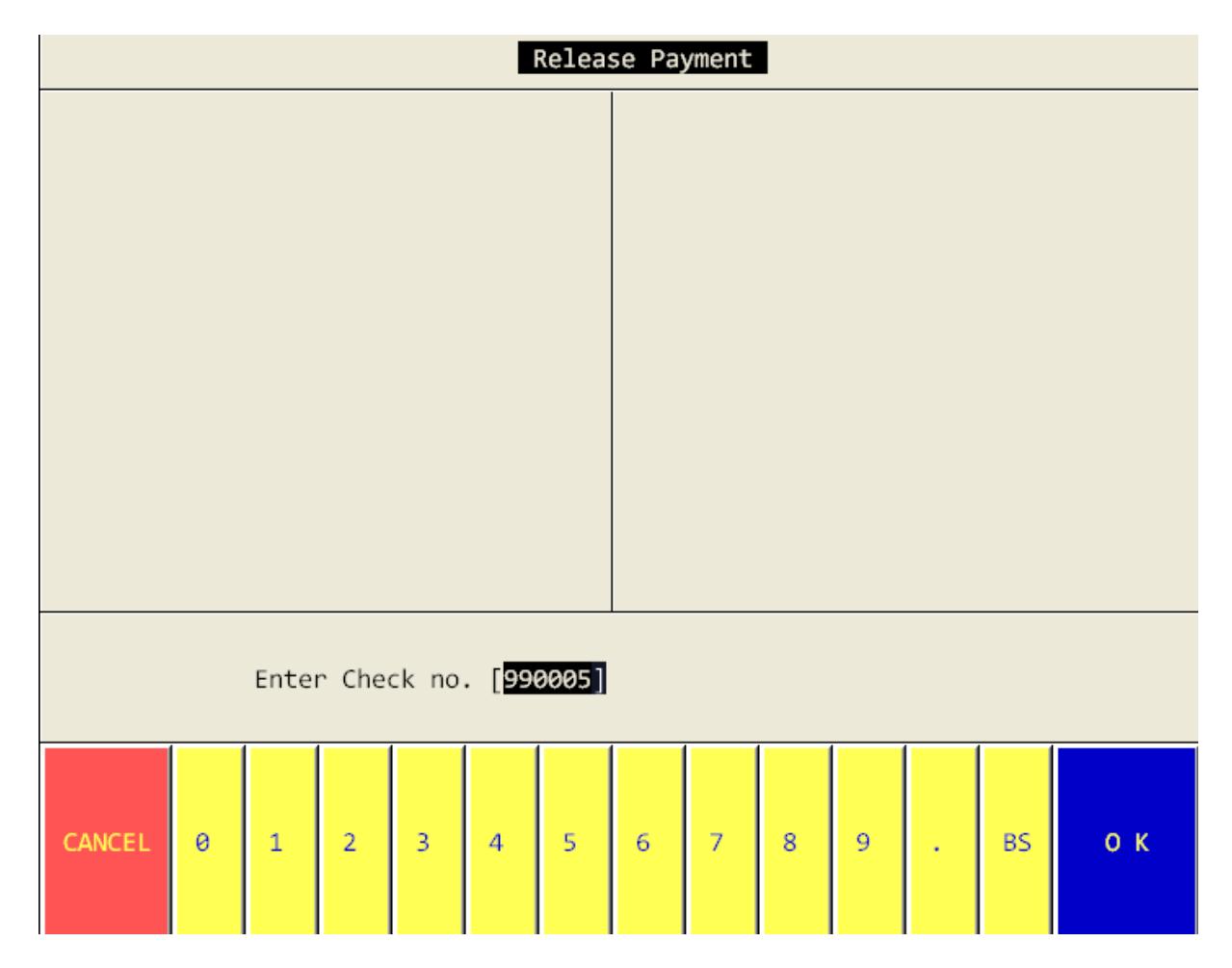

4. ใส่เลขที่ Check ที่ต้องจะทำการแก้ไข เช่น ใส่ 990005 ในกรณีที่ต้องการแก้ไข Check เลขที่ 990005

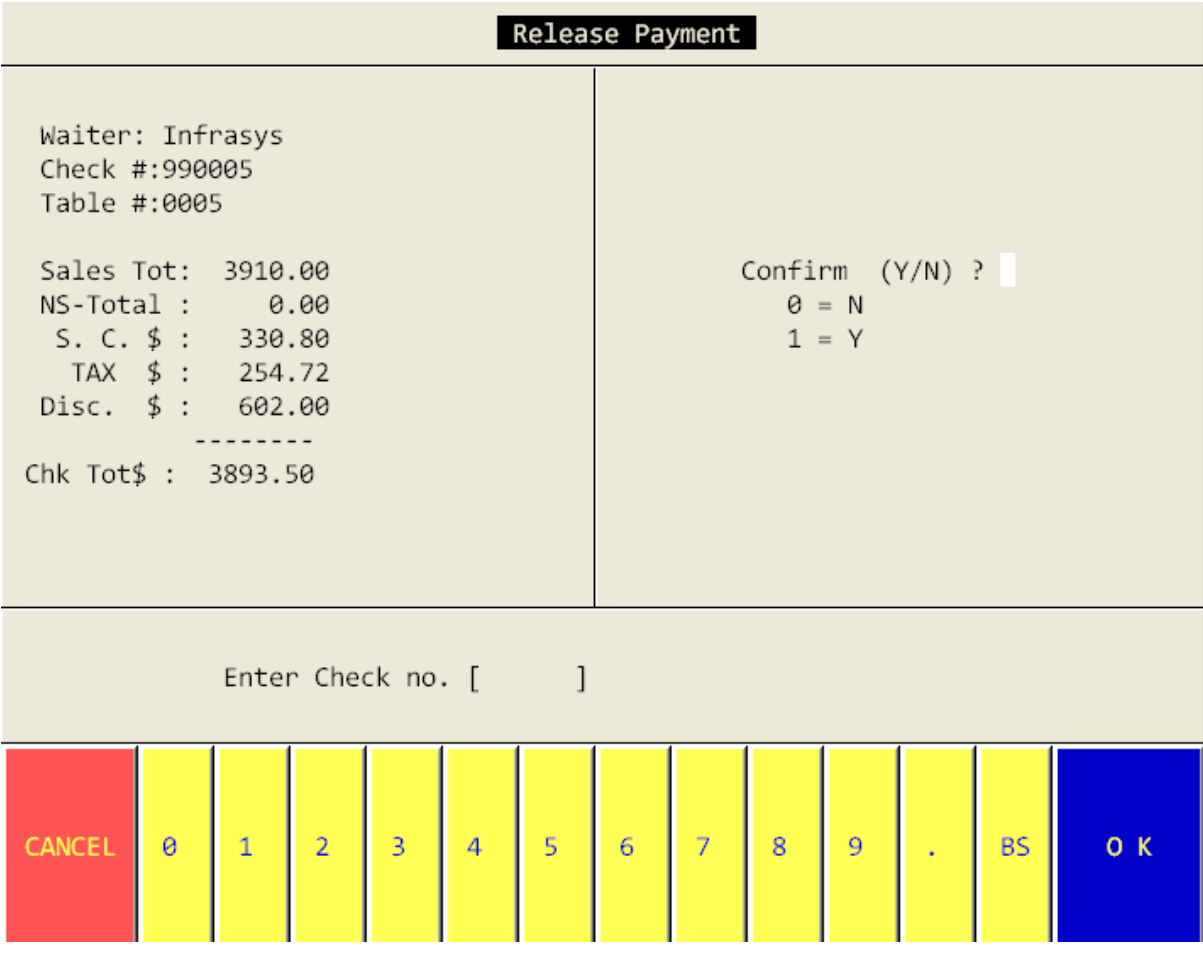

5. หลังจากที่ใส่เลขที่ Check ที่ต้องการไปแล้วนั้น ระบบจะแสดงรายละเอียดของ Check นั้นๆ และหากต้องการแก้ไข Check ใบนี้ให้ใส่ 1 แล้ว ENTER

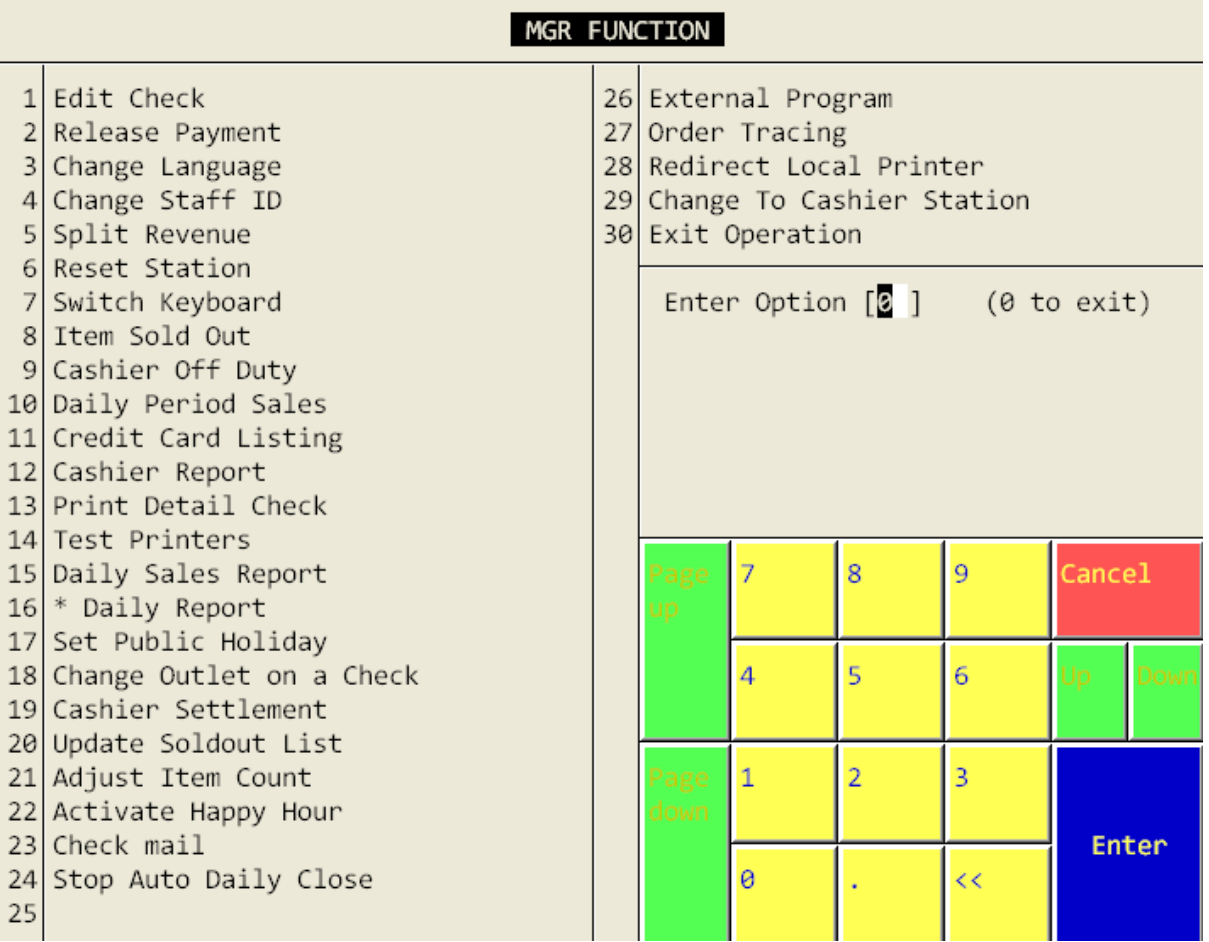

เมื่อทำตามขั้นตอนข้างต้น เรียบร้อยแล้วให้กด 0 Enter ระบบจะกลับเข้าสู่หน้า

หลักของ Operation หลังจากนั้นสามารถทำการแก้ไขได้ เสมือนกับ Check ใบ

นี้ยังไม่ได้ ทำการPayment